## **Springer** 数据库

1、通过非校内 IP 打开浏览器访问以下网址,进入"智慧南医"统一身份认证界 面,登录后进入 Springer 数据库主页,即可访问该资源。

## 访问网址:

https://sp.springer.com/saml/login?idp=https%3A%2F%2Fidp-lib.njmu.edu.cn%2Fid p%2Fshibboleth&targetUrl=http%3A%2F%2Flink.springer.com

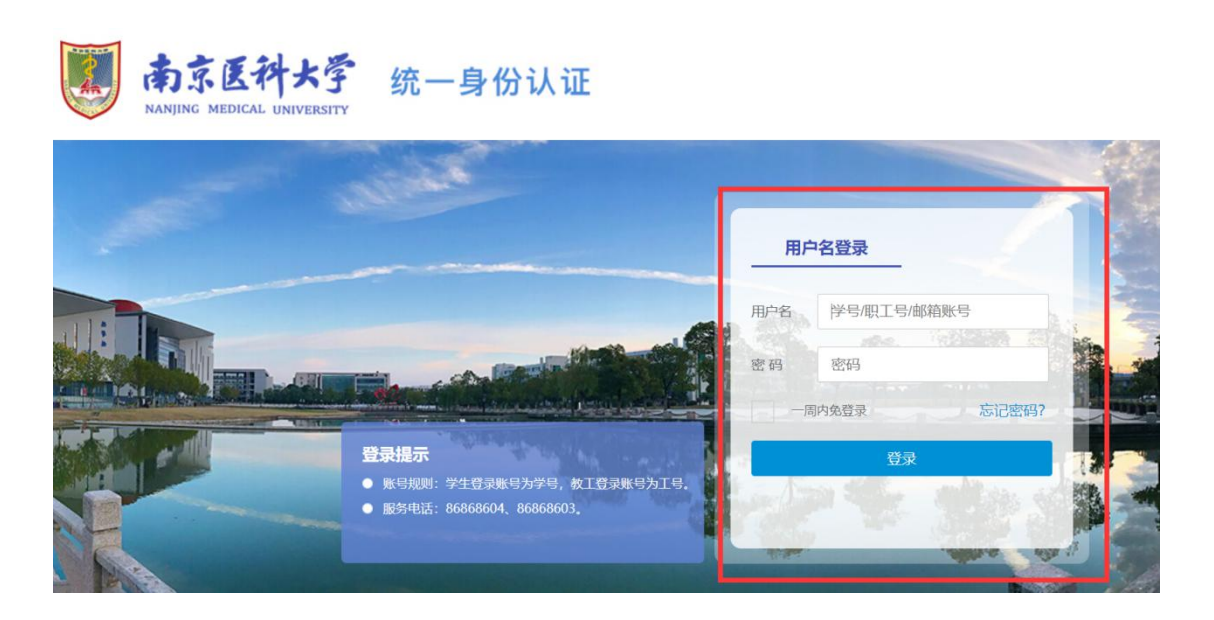